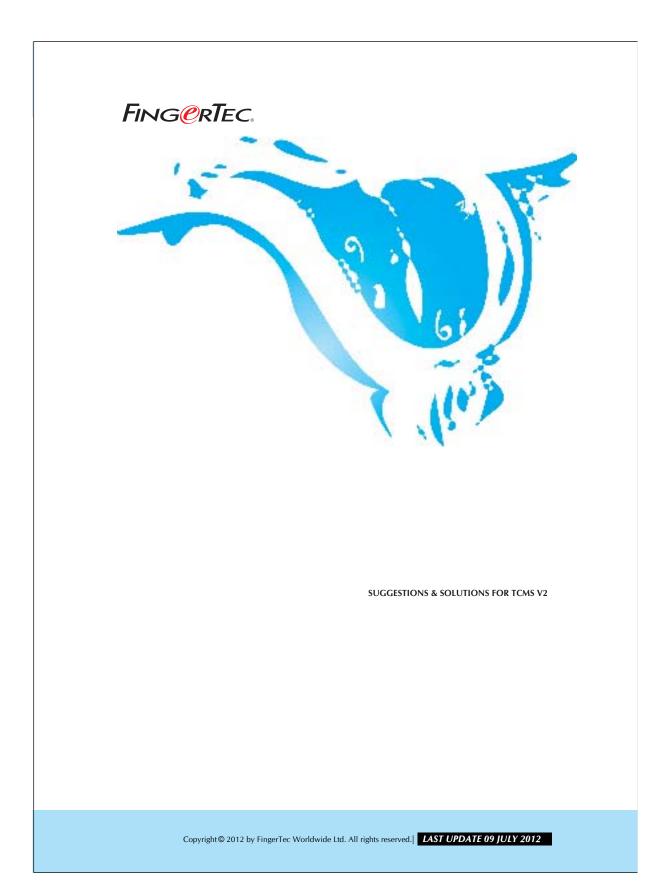

## EXPORTING THE SUMMARY OF ATTENDANCE DATA INTO A PAYROLL SYSTEM

You can export the summary of attendance data from TCMS V2 into your payroll system. This will help reducing the manual work of inputting the attendance records of each user.

## Step 1 Open Attendance Sheet.

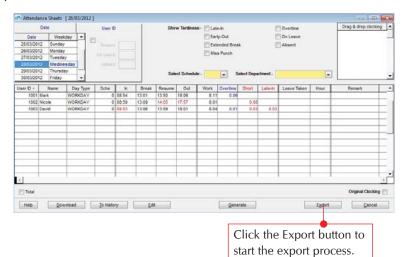

# Step 2Select users and date range.

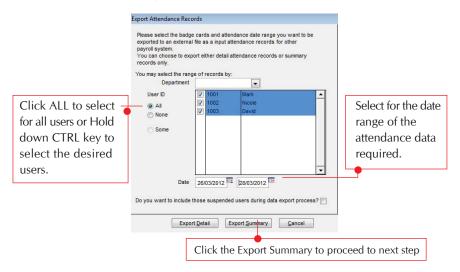

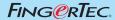

#### Step 3

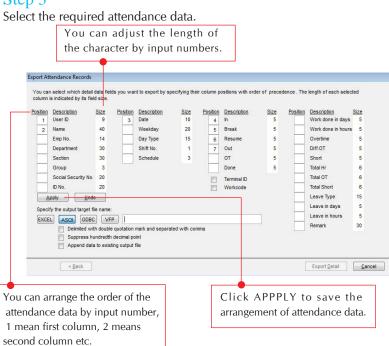

### Step 4

Select the required attendance data.

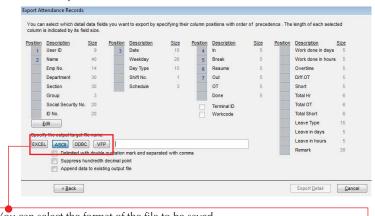

You can select the format of the file to be saved.

EXCEL mean MS Excel, ASCII mean test file and ODBC means ODBC Manager. Double click to select the file format and the path where the file will be save.

#### **EXPORTING THE SUMMARY OF ATTENDANCE DATA INTO A PAYROLL SYSTEM**

## Step 5

Start the Exporting Process.

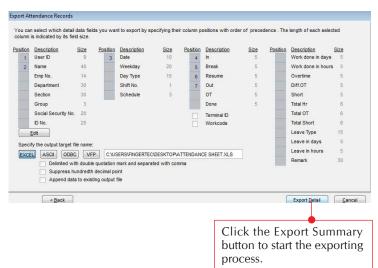

### Step 6 Completion.

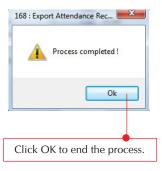